# Scholarcoach

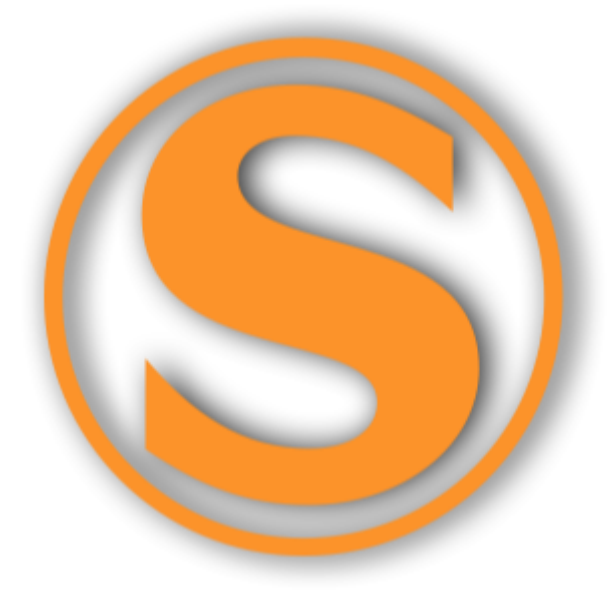

# Das Internetportal für Nachhilfevermittlung

Autor: Joel Niklaus, 6bG, Kantonsschule Rychenberg Winterthur

Betreuer: Heinz Klemenz Zweitbetreuer: Michael Beusch Abgabedatum: 04.12.2012

## Scholarcoach

### Inhaltsverzeichnis

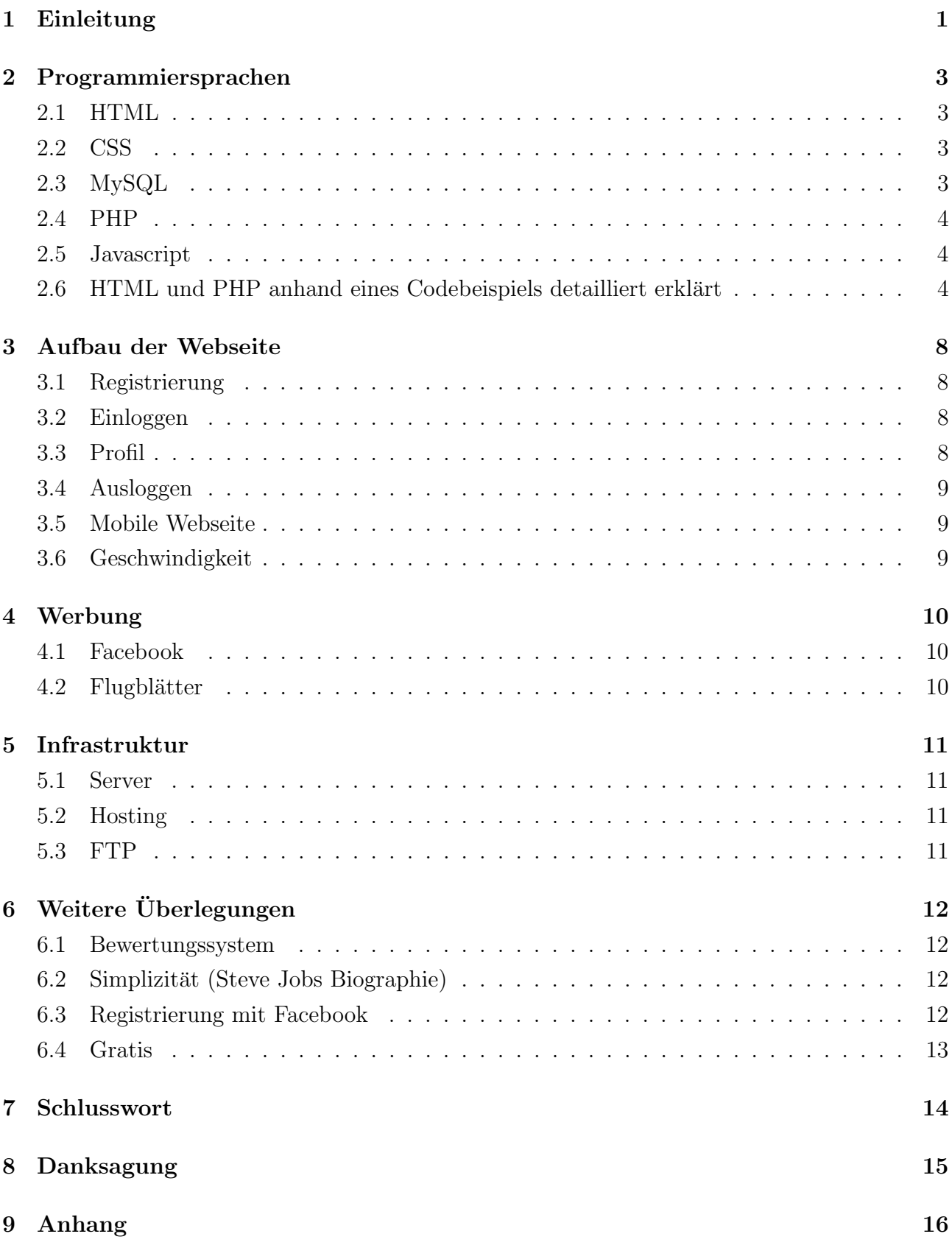

### 1 Einleitung

Da ich Nachhilfe als "Taschengeldaufbesserung" für die höheren Jahrgänge eine gute Idee finde, wollte ich mir ein paar Schüler, die Nachhilfe benötigen, suchen. Die einfachste Variante dies zu erreichen, ist sich an der Pinnwand für Nachhilfe zu informieren. Ich fand auch ein paar Telefonnummern und E-Mailadressen, doch sobald ich die jeweiligen Leute kontaktierte, erteilten sie mir eine Absage, da die Anschläge meistens völlig veraltet waren. Also kam mir der Einfall, eine Internetseite zu erstellen um die Suche nach Nachhilfeschulern und auch umgekehrt nach ¨ Nachhilfelehrern erheblich zu vereinfachen. Dies geschieht nun auf www.scholarcoach.ch. Die Nachhilfelehrer erstellen in einer Minute ein kostenloses Profil und die Nachhilfeschüler können sich diese Profile dann anschauen und einen passenden Lehrer auswählen. Diese Profile sind leicht aktuell zu halten, da man sich, dank der Optimierung auf mobile Endgeräte wie Tablets oder Smartphones, von überall einloggen kann um seine Angaben zu ändern. So wird veralteten Anzeigen vorgebeugt.

Im anschliessenden Hauptteil werde ich Genaues uber die Erstellung, den Aufbau, die Funk- ¨ tionsweise und die Werbung schreiben.

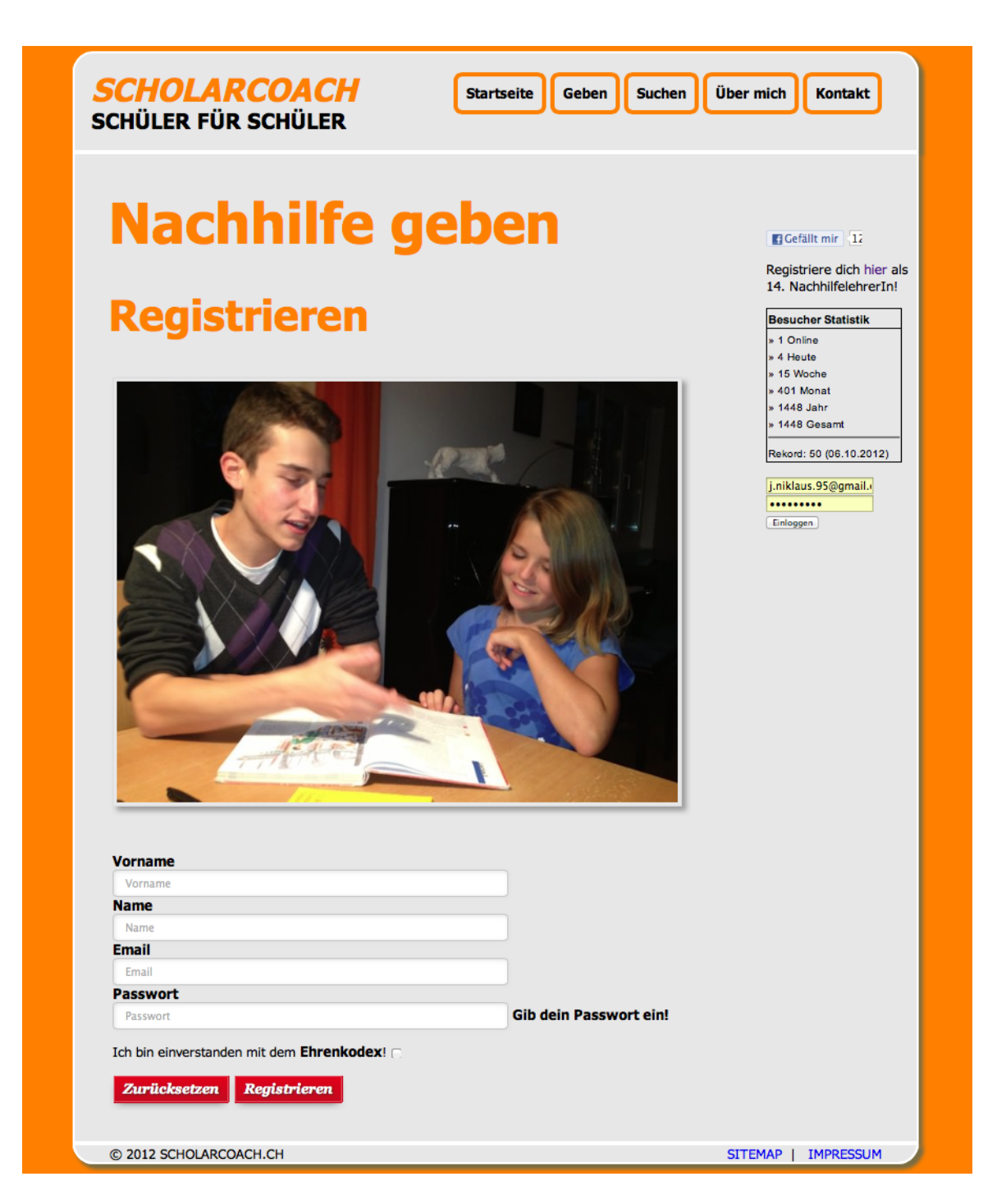

Abbildung 1: Hier können sich die angehenden NachhilfelehrerInnen registrieren.

### 2 Programmiersprachen

In diesem Teil werde ich über den Aufbau und die Erstellung der Webseite schreiben. Ich habe sie nicht, wie heute üblich, mit einem CMS (Content Management System) wie zum Beispiel "Joomla"<br/>l oder "Wordpress"<sup>2</sup> gestaltet, sondern ich habe selber HTML- und CSS-Code geschrieben.

#### 2.1 HTML

HTML steht für "Hypertext Markup Language" und ist die grundlegende Sprache im Webdesign. Mit ihr wird die Seite strukturiert. Die neuste Version davon ist HTML5 und diese wartet mit etlichen neuen Features auf. Einige Beispiele wären der "footer"-Tag, oder der neue, deutlich kürzere Doctype, der jetzt nur noch "<!doctype html>" lautet. Dadurch wurde meiner Meinung nach das Schreiben von HTML deutlich vereinfacht. Ausserdem werden durch den "<canvas>"-Tag etliche Spielereien, wie um Beispiel ein bewegliches Feuer ermöglicht. Solche Elemente waren auf meiner Seite jedoch nicht vonnöten.

#### 2.2 CSS

CSS steht für "Cascading Stylesheets" und ist zur Formatierung der HTML-Tags zuständig. Mit CSS werden diese eingefärbt, vergrössert oder verkleinert, verschoben, durchgestrichen und vieles mehr. Das ganze Layout einer Webseite wird mit CSS stark verbessert und gewinnt an Attraktivität. CSS kann sowohl im HTML-Dokument selber, als auch in einem separaten so genannten "Stylesheet" eingefügt werden. Die Variante mit dem "Stylesheet" ist jedoch viel ubersichtlicher und im Web auch am meisten verbreitet. Diese nennt sich Trennung von Inhalt ¨ und Layout.

### 2.3 MySQL

MySQL ist die Abkürzung für "My Strucured Query Language", was soviel heisst wie: "Meine strukturierte Abfragensprache". Es geht also um Abfragen und zwar um Abfragen einer Datenbank. Man installiert also auf dem Server eine MySQL-Datenbank, und kann mit SQL-Befehlen bestimmte Inhalte abfragen. Ein Beispiel wäre: SELECT 'Id, Name' FROM 'users' WHERE 'Id = 2' Dies bedeutet folgendes: W¨ahle die Spalten 'Id' und 'Name' von der Tabelle 'users' aus unter der Bedingung dass die 'Id' gleich zwei ist.

Diese Abfragen werden in PHP-Scripts eingebunden, mit PHP verarbeitet und danach ausgegeben, was mich zum nächsten Kapitel bringt.

 $1$ http://www.joomla.ch

<sup>2</sup>http://de.wordpress.org

### 2.4 PHP

PHP ist ein Akronym für "PHP: Hypertext Preprocessor". Es ist eine serverseitige Scriptsprache, das heisst der Code wird zum Server geschickt und bereits dort verarbeitet. Das Ergebnis wird danach als HTML zum Browser des Benutzers gesandt, der also im Quelltext kein PHP sehen kann.

In meiner Webseite habe ich PHP zum Beispiel beim Kontaktformular verwendet: Der Nutzer gibt seine Angaben in ein HTML-Formular ein und drückt auf "Senden". Dann wird ein PHP-Script aufgerufen, der mit den Angaben automatisch eine E-Mail generiert und verschickt.

Ausserdem würde die Registrierung, das Einloggen ins Profil, das Ändern seiner Angaben, das Ausloggen und das Suchen geeigneter Nachhilfelehrer ohne PHP naturlich nicht funktio- ¨ nieren. Ich werde im nächsten grossen Kapitel beschreiben und erklären was im Hintergrund alles abläuft, von welchem der Nutzer jedoch gar nichts mitbekommt.

#### 2.5 Javascript

Mit Javascript werden dynamische Funktionen ermöglicht, welche ohne Neuladen der Webseite funktionieren. Javascript funktioniert im Gegensatz zu PHP clientseitig, was bedeutet dass es erst vom Browser geparst (Parsen: Verarbeiten von Code) wird. Ich habe diese Sprache allerdings nur sporadisch eingesetzt, weil ich den Fokus auf PHP legen wollte. Ein Beispiel für Javascript ist die Funktion der Passwortstärke im Registrierformular: Bei verschiedenen Eingaben wird sofort auf die Stärke des eingegebenen Passwortes hingewiesen.

#### 2.6 HTML und PHP anhand eines Codebeispiels detailliert erklärt

In diesem Teil werde ich detailliert auf einen Teil der Webseite eingehen, nämlich wie der Benutzer sein Passwort ändern kann. Dazu wird eine Menge PHP- und HTML-Code verwendet, welchen ich genau erläutern werde.

In Abbildung 2 wird ein Teil des Formulars dargestellt, in welches der Nutzer seine Daten einträgt. Hier sieht man fünf <input>-Tags: Die ersten drei sind Textfelder, in welche das alte Passwort, das neue Passwort und die Bestätigung des neuen Passwort eingegeben werden. Das vierte stellt einen Knopf dar, der auf Klick das Formular wieder in den Anfangszustand versetzt. Das vierte ist der " Submit"-Knopf, welcher auf Klick das Formular abschickt und die Datei "update.php" aufruft, aus welcher ein Ausschnitt in Abbildung 3 zu sehen ist.

Hier in Abbildung 3 wird zu Beginn geprüft ob das Feld "Passwortaltform" nicht leer ist. Wenn dies der Fall ist wird die der Inhalt dieses Feldes mit der Funktion "buildhash" verschlüsselt und in eine Variable gespeichert (Wie diese Funktion genau aussieht und was sie macht ist in Abbildung 4 und 5 zu sehen und wird später noch erklärt). Dasselbe wird für den Inhalt der Felder "Passwortneu" sowie "Passwortneuconfirm" in den nächsten sechs Zeilen Code<br> durchgeführt. Darauf wird eine Datenbankabfrage durchgeführt. Es wird nämlich das alte Passwort aus der Datenbank ausgelesen und in eine Variable namens "Passwortaltdb" geschrieben. Dann wird überprüft ob das Passwort aus der Datenbank dem alten Passwort, das der Benutzer eingegeben hat, entspricht und ob das neue Passwort mit der Bestätigung überein stimmt. Wenn ja, wird das Passwort mit dem Neuen überschrieben. Wenn nicht, bleibt das Passwort das alte. Darauf wird die Tabelle mit den neuen Informationen, unter anderem dem Passwort, überschrieben. Jetzt wurde alles verarbeitet, die Aufgabe von "update.php" ist also erfüllt und man wird wieder zurück zum Profil geleitet. Da dies alles in Bruchteilen von Sekunden geschieht merkt der Nutzer gar nicht, dass "update.php" überhaupt aufgerufen wurde.

Hier wird zuerst eine Verbindung zur Datenbank aufgebaut und zwar durch die Funktion "mysql connect". Wenn der Benutzername, das Passwort, der Host und der Name der Datenbank richtig eingegeben worden sind, wird mit der Funktion "mysql\_select\_db" die Datenbank ausgewählt. Von nun an kann man mit Datenbankabfragen, welche bereits erklärt worden sind Informationen aus der Datenbank auslesen. Um auf die Erklärung der Funktion "buildhash" zurückzukommen: Diese Funktion besteht im Wesentlichen aus der Funktion "crypt()", welche einen sogenannten "String" (eine Zeichenkette) verschlüsselt. In meinem Fall ergibt sich nach der Verschlüsselung für das Passwort "Scholarcoach" die unentzifferbare Zeichenkette " \$2a\$10\$OurConstantSaltRules1uDmlwQDlUXwLe3r7/mghI7pj1LuLu4ES".

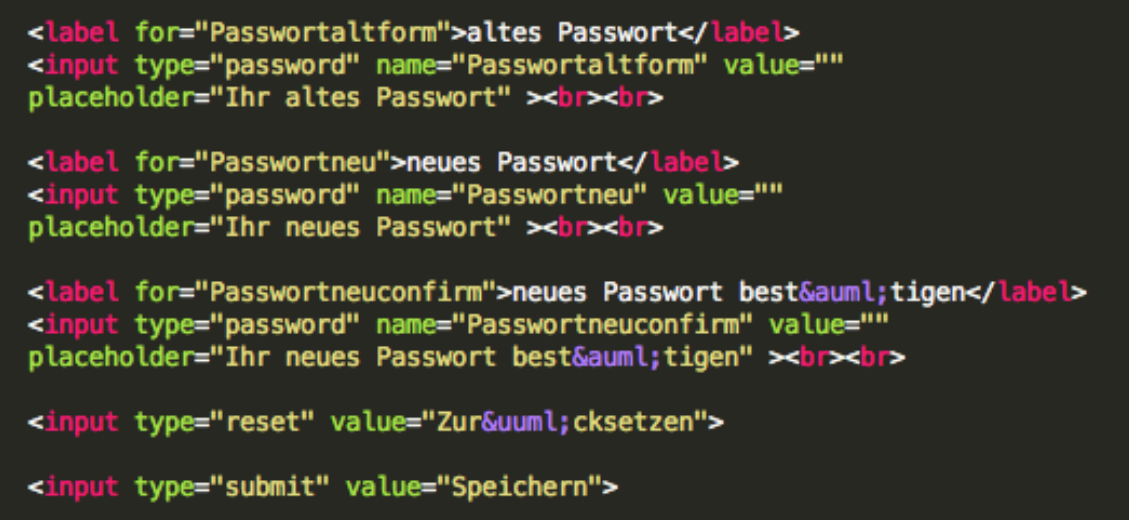

Abbildung 2: Secured.php: Hier kann man das Passwort ändern.

```
(!empty($_POST['Passwortaltform']))
4
  $Passwortaltform = buildHash($_POST['Passwortaltform']);
x
if (!empty($_POST['Passwortneu']))
  $Passwortneu = buildHash($_POST['Passwortneu']);
٦
if (!empty($_POST['Passwortneuconfirm']))
  $Passwortneuconfirm = buildHash($_POST['Passwortneuconfirm']);
Ä
$sql = "SELECT Passwort FROM users WHERE Email = '".$_SESSION['Email']."'";
$query = mysql_query($sql) OR die(mysql_error()); //run select statement on server
$row = mysql_fetch_assoc($query); //iterate through list of names
$Passworthltdb = $row['Passworth'];
//print_r(get_defined_vars());
if ($Passwortaltdb == $Passwortaltform & $Passwortneu == $Passwortneuconfirm) {
    $Passwort = $Passwortneu;١
else {
    $Passwort = $Passwortaltdb;
€
//insert new post<br>$sql = "UPDATE users<br>SET Vorname='".$Vorname."',
            Name="".$Name."'
            Email="".$Email."',
            Passwort="".$Passwort."',
            Strasse="".$Strasse."',
            Nummer="".$Nummer."",
            Postleitzahl='".$Postleitzahl."',
            Wohnort='".$Wohnort."',
            Telefonnummer='".$Telefonnummer."',
            Handynummer="".$Handynummer."",
            Jahrgang="".$Jahrgang."',
            Klasse="".$Klasse.""
            Ort="".$0rt."',
            Faecher='".$Faecher."',
            Lektionenansatz='".$Lektionenansatz."',
            Kommentar='".$Kommentar."'
        WHERE Email="".$Email.""";
$result = mysql_query($sql);header("Location: secured.php");
```
Abbildung 3: Update.php: Hier wird die Anderung verarbeitet. ¨

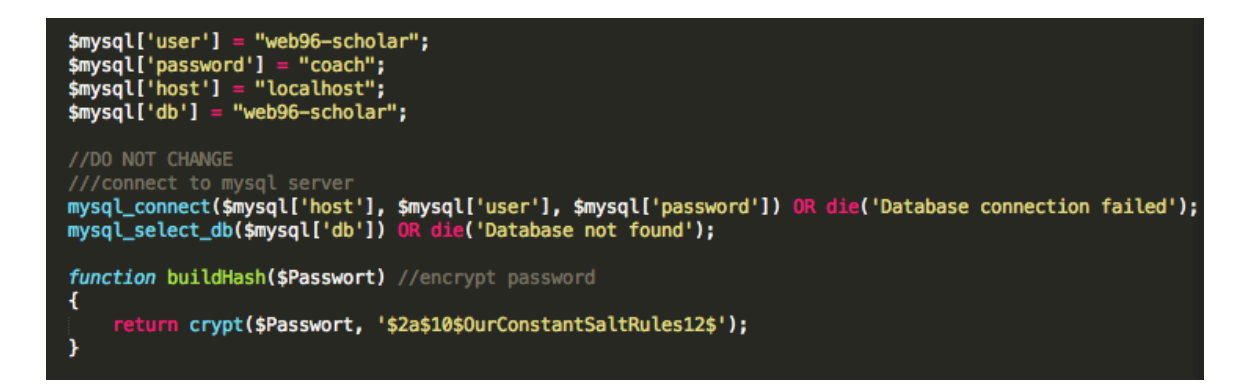

Abbildung 4: Config.php: Hier wird die Funktion "buildhash" definiert.

| + Optionen                                        |  |              |                |                                       |                                                                                |
|---------------------------------------------------|--|--------------|----------------|---------------------------------------|--------------------------------------------------------------------------------|
| $\leftarrow$ T $\rightarrow$                      |  | Vorname Name |                | <b>Email</b>                          | <b>Passwort</b>                                                                |
| Bearbeiten - Kopieren & Löschen 32 JoëI           |  |              | <b>Niklaus</b> | j.niklaus.95@gmail.com                | \$2a\$10\$OurConstantSaltRules1uo7W0.VchaXXvp4jeXfafD                          |
| Bearbeiten 3 Kopieren C Löschen 33 Florian        |  |              | Feuchter       |                                       |                                                                                |
| Bearbeiten - Kopieren @ Löschen                   |  | 34 Manuel    | Juon           | manuel.juon@gmx.ch                    | \$2a\$10\$OurConstantSaltRules1ukbU7Z0XrP5916eLC06apv                          |
| Bearbeiten 3-i Kopieren @ Löschen 35 NoA«mi       |  |              | Duroe          | duroe.noemi@gmail.com                 | \$2a\$10\$OurConstantSaltRules1uHGClcp6zg.gVkleZqJ43V                          |
| Bearbeiten - Kopieren & Löschen 36 Dominique Kunz |  |              |                |                                       | dominiquemichele.kunz@blu \$2a\$10\$OurConstantSaltRules1ul2P/tO8V7KP4mBF3Z6Mc |
| Bearbeiten 7 Kopieren @ Löschen 37 Charlotte      |  |              | Schneider      | charlotte1996@gmx.net                 | \$2a\$10\$OurConstantSaltRules1utjCToDJ7hFp1JLn3eidcg                          |
| Bearbeiten 3 i Kopieren @ Löschen                 |  | 38 Marion    |                | DÄ1/abendorfer marion@duebendorfer.ch | \$2a\$10\$OurConstantSaltRules1uHF.b.XOuJQIn4W0GV5D6S                          |
| Bearbeiten 7 i Kopieren blöschen 39 InÄ"s         |  |              | Szymanski      | ines-paige@hotmail.com                | \$2a\$10\$OurConstantSaltRules1utvKk1NTw2ZRcUM1DuUeF/                          |

Abbildung 5: Hier sieht man einen Ausschnitt der Datenbank.

### 3 Aufbau der Webseite

### 3.1 Registrierung

Meine Datenbank beinhaltet eine Tabelle, in der jedem registrierten Benutzer eine Zeile zugewiesen wird. In den verschiedenen Spalten stehen dann seine Informationen, wie Vorname, Name, Strasse, Wohnort etc.

Registriert sich nun ein neuer Nachhilfelehrer, so gibt er Vorname, Name, E-Mail und Passwort ein. Er bestätigt mit dem Knopf "Registrieren" und die Funktion "register" wird aktiv. Diese bewirkt folgendes: Eine Verbindung zur Datenbank wird aufgebaut, eine neue Zeile wird in die Tabelle eingefügt und die angegebenen Informationen werden eingefügt. Ausserdem wird jedem registrierten Nutzer eine eindeutige Nummer (ID) zugewiesen, welche automatisch bei jedem neuen Lehrer um 1 erhöht wird.

Darauf wird der neue Lehrer automatisch eingeloggt und kann seine Angaben im Profil erweitern.

### 3.2 Einloggen

Als erstes wird mit Passwort, Benutzername, Datenbankname und Tabellenname eine Verbindung zur Datenbank aufgebaut. Dann wird das HTML-Formular zum Einloggen ausgegeben. Sobald der registrierte Benutzer seine E-Mail und sein Passwort angegeben hat und auf "Einloggen" klickt, wird überprüft, ob ein Eintrag in der Datenbank vorhanden ist und ob die E-Mailadresse und das Passwort ubereinstimmen. Wenn ja, wird man eingeloggt und die Pro- ¨ filinformationen werden dargestellt. Wenn nicht, wird eine Meldung angezeigt, man solle doch seine Angaben überprüfen und erneut eingeben.

### 3.3 Profil

Hier können alle Informationen, die man auf Scholarcoach veröffentlichen will geändert werden. Der Nutzer ändert also seine Angaben und klickt auf Speichern. Dann wird "update php" aufgerufen welches die Daten des Formulars aus dem Profil ausliest, und in der Datenbank die alten Werte mit den neuen überschreibt. Danach wird wieder die Profilseite mit den neuen Werten angezeigt. Dies geschieht so schnell, dass der Nutzer gar nicht sieht, dass "update php" aufgerufen wurde.

Will der User sein Profil löschen, drückt er auf den entsprechenden Knopf. Darauf erscheint ein Überprüfungsfenster, in dem der Nutzer gefragt wird ob er sich wirklich sicher ist. Sobald er dies bestätigt hat, wird "delete.php" aufgerufen. Hier wird die Zeile des Users aus der Datenbank entfernt und die Verbindung wird getrennt.

### 3.4 Ausloggen

Sobald man auf "Ausloggen" klickt wird die Datei "logout.php" aufgerufen, welche die Verbindung zur Datenbank wieder trennt und anschliessend die Bestätigung zum Logout ausgibt.

#### 3.5 Mobile Webseite

Da mobile Endgeräte wie Smartphones oder Tablets nicht so viele Pixel auf ihrem kleinen Bildschirm zur Verfügung haben wie Heimcomputer, ist eine normale Webseite für den Gebrauch auf solchen Geräten ungeeignet: Die Schrift ist viel zu klein und die Navigation macht meistens auch nicht viel Sinn.

Um Nutzer, die auf Smartphones surfen, nicht zu vergraulen, sollte man also entweder eine mobile Webseite oder ein App kreieren. Eine andere Möglichkeit wäre da noch "Responsive Webdesign" oder kurz "RWD". Das bedeutet, dass die Webseite sich dynamisch an die Grösse des jeweiligen Bildschirms anpasst und dementsprechend überall gut aussieht und lesbar ist. Man braucht also nicht verschiedene Versionen einer einzigen Webseite zu erstellen. Denn in diesem Falle müsste man bei einer kleinen Anderung des Inhalts verschiedene Versionen aktualisieren, was viel Zeit in Anspruch nähme. Wenn man jedoch RWD verwendet muss man nur verschiedene CSS-Stylesheets schreiben und die Webseite ist optimiert für alle Geräte.

Da ich aber durch die Hauptfunktionen wie das Loginscript oder das Profil sehr in Anspruch genommen wurde, hatte ich keine Zeit mehr, um auch noch in RWD zu investieren. Ich ging also einen Kompromiss dadurch ein, dass ich eine grosse Schrift w¨ahlte und die Navigation einfach und simpel hielt.

### 3.6 Geschwindigkeit

Um den Nutzer nicht mit langen Ladezeiten meiner Webseite zu nerven, habe ich viel Zeit darin investiert die Webseite schnell zu machen. Am Anfang betrug die Ladezeit etwa zehn Sekunden und nun habe ich sie auf etwa 300 Millisekunden herunterdrücken können. Dies konnte ich mit Hilfe von Webseiten wie "Pagespeed Insights" oder "Whichloadsfaster" realisieren.

Auf den Rat von Pagespeed Insights unternahm ich folgende Massnahmen: Ich verringerte das zu parsende Javascript, da dies sehr viel Zeit in Anspruch nimmt. Ausserdem habe ich allgemein versucht den Code zu kürzen. Denn wenn der Browser weniger Code interpretieren muss, hat er weniger lange bis die Webseite geladen ist. Dasselbe gilt für Bilder, das heisst, dass ich die Fotos möglichst verlustfrei komprimieren musste. Dies funktioniert hervorragend mit einem Programm genannt "jpeg mini".

### 4 Werbung

### 4.1 Facebook

Auf Facebook habe ich eine Seite erstellt und auch den "Gefällt mir"-Knopf auf meiner Webseite eingebaut. Auf weitere soziale Netze wie Twitter, Linkedin oder Google Plus habe ich bewusst verzichtet, da diese Knöpfe Parsen von grossen Javascript-Dateien voraussetzen. Dies würde die Webseite um mehr als das Zehnfache verlangsamen und daher etliche Leute abschrecken.

### 4.2 Flugblätter

Nachdem ich die Erlaubnis Flugblätter zu verteilen von Herrn Prorektor Thon-Benz erhalten hatte, konnte ich mit dem Drucken der Flugblätter beginnen. Jede Oberstufenklasse des Rychenbergs alle Klassen im Lee erhielten einige Exemplare. Momentan sind bereits 14 NachhilfelehrerInnen registriert. Ich hoffe nun, dass die Webseite regen Anklang findet und diese LehrerInnen somit möglichst viel Arbeit bekommen.

### 5 Infrastruktur

### 5.1 Server

Um eine Webseite zu veröffentlichen, braucht man einen Server auf dem die Dateien und die Datenbank liegen. Dieser ist dauernd in Betrieb und liefert auf die Anfragen der Nutzer die Webseite auf den Browser.

### 5.2 Hosting

Ich habe mich für das "Starter-Paket" von 1aHosting entschieden, welches für wenig Geld alles bietet, was ich für mein Projekt brauche.

### 5.3 FTP

Das File Transfer Protocol, englisch für "Dateiübertragungsverfahren", wird genutzt um Daten auf den Server hochzuladen und vom Server herunterzuladen. Dazu gibt es verschiedene Programme, wie "Filezilla", "Fetch" oder "Cyberduck", von welchen ich mich für "Cyberduck" vor allem aufgrund seiner Einfachheit und simplen Darstellung entschieden habe.

### 6 Weitere Überlegungen

#### 6.1 Bewertungssystem

Ganz am Anfang des Arbeitsprozesses dachte ich daran eine Qualitätskontrolle der Nachhilfe Gebenden einzubauen. Dies wäre dann zum Beispiel durch ein "Bewerbungsgespräch" bei einem Lehrer passiert. Dieser hätte den Schüler daraufhin in eine bestimmte Stufe eingeteilt, je nach Wissen und Lehrkompetenz. Der Lehrer hätte selbstverständlich vom jeweiligen Schüler eine Entlöhnung erhalten, doch das wäre wahrscheinlich für die meisten Schüler nicht in Frage gekommen und sie hätten sich folglich nicht auf Scholarcoach registriert. Ausserdem wäre die Organisation des Ganzen eine Maturarbeit für sich gewesen.

Die zweite Idee war, dass die Nachhilfelehrkräfte pro erteilte Stunde Punkte sammeln. Die Kompetenz wäre somit mit viel Lehrerfahrung hoch und mit wenigen erteilten Stunden tief. Hier liegt das Problem bei der Kontrolle, denn die Nachhilfe Gebenden hätten diese Punkte selbständig auf der Webseite eintragen können, womit das Ganze vollständig auf Vertrauen hätte basieren müssen.

Zum Schluss dachte ich an ein "Sternesystem", in welchen die Nachhilfeschüler die Nachhilfelehrer mit einem bis fünf Sternen bewerten würden. Das ist die einzige machbare Art die Qualität zu messen, doch dies würde den Rahmen meiner Maturarbeit sprengen. Doch wenn die Seite rege genutzt würde und eine Notwendigkeit dazu bestünde, würde ich in Erwägung ziehen, dies nachträglich noch hinzuzufügen.

### 6.2 Simplizität (Steve Jobs Biographie)

Im Sommer 2012 hörte ich ein Hörbuch der Biographie über Steve Jobs. Seine Ideen haben mich regelrecht fasziniert. Vor allem sein Streben nach Einfachheit und Perfektion hat mich richtig beeindruckt. Er wollte immer Überflüssiges eliminieren wie zum Beispiel zu viele Knöpfe bei seinem mobilen Telefon. Und siehe da sein iPhone kommt mit einem Knopf aus, den Rest kann man alles mit dem Touchscreen erledigen.

Ich habe mir dies zum Vorbild genommen und habe versucht meine Seite so unkompliziert und simpel wie möglich für den Benutzer zu gestalten. In genau das ist auch ein Grossteil meiner Zeit eingeflossen: Es gibt grundsätzlich nur drei Farben: Schwarz für den Text, Gold für die Titel und die Navigation und Grau fur den Hintergrund. Denn im Design stimme ich voll ¨ und ganz mit Steve Jobs überein, dass meistens weniger mehr ist. Alles andere wirkt überladen und somit billig.

#### 6.3 Registrierung mit Facebook

Um den Aufwand des Users auf meiner Seite weiter zu minimieren, spielte ich mit dem Gedanken, sich mit seinem Facebook-Account auch auf meiner Seite einloggen zu können. Dies erspart dem Nutzer die Registrierung und den Umstand, sich noch ein Passwort merken zu müssen.

Doch da das Loginscript ein Grossteil meiner Arbeit darstellt, wäre die Arbeit dadurch vielleicht zu einfach geworden. Ausserdem könnte man dann nicht seitenspezifische Angaben wie in meinem Fall die Fächer veröffentlichen. Da diese aber einen zentralen Teil des Profils darstellen, und ich somit nicht auf diese verzichten wollte, musste ich diese Idee mit der Registrierung über Facebook endgültig verwerfen.

### 6.4 Gratis

Da ich selber noch Schüler bin, weiss ich wie es ist, wenn man ständig knapp bei Kasse ist und ich möchte darum im Moment diesen Dienst meinen Kameraden kostenlos zur Verfügung stellen. Wenn aber nach der Maturarbeit wider Erwarten noch grosse Notwendigkeiten zur Weiterentwicklung entstehen, oder der Betrieb zu viel Zeit in Anspruch nimmt, werde ich gezwungen sein entweder einen Nachfolger zu suchen, der dies ehrenamtlich übernehmen würde, oder einen kleinen Unkostenbeitrag zu erheben.

### 7 Schlusswort

Beim Lernen von HTML und CSS waren keine grossen Probleme vorhanden, doch beim Loginscript zum Beispiel, also Aufgaben, die PHP und MySQL betreffen, stellten sich mir viele Hindernisse in den Weg. Nur schon bis ich mit PHP Programmieren beginnen konnte und bis die wenigen Zeilen Code, die für die Datenbankverbindung nötig sind, fehlerfrei geschrieben waren, verstrichen einige Wochen mit zwecklosem "Herumprobieren". Da es in der Programmierung auf jedes Zeichen ankommt, hatte ich vor allem am Anfang ziemlich Mühe auch nur kleine Programmteile zum Laufen zu bringen.

Am Anfang hatte ich die Absicht PHP mit Hilfe eines Kurses in Form einer PDF-Datei zu lernen. Nachdem ich die ersten hundert Seiten durchgeackert hatte war ich nicht einmal ansatzweise in der Lage etwas selbst zu programmieren. Das heisst, ich habe ein bestehendes Loginscipt heruntergeladen und es meinen Vorstellungen entsprechend verändert. So habe ich mit Zeit und Übung alle Nötigen Fähigkeiten zur Erstellung einer einfachen Webseite erlangt. Es hat mir sehr gefallen wie mir ich anhand eines Beispiels diese verschiedenen Fertigkeiten des Webdesigns selbst beibringen konnte.

Ich denke alles in allem kann ich sagen, dass ich viel von dieser Maturitätsarbeit profitiert habe; vor allem im Bereich Webdesign, aber auch allgemein betreffend Selbststudium. Ausserdem ist es erstaunlich wie viel man, auf jeden Fall in diesem Thema, im Internet lernen kann. Ich habe in meiner ganzen Maturarbeit etwa ein bis zwei Bücher in die Hand genommen. Der Rest stammt alles aus dem Internet.

### 8 Danksagung

Ich möchte mich ganz herzlich bei Jan Huggenberg, einem Studenten bedanken, der mir in der Startphase erheblich bei der Datenbankverbindung und dem Loginscript geholfen hat .

In der Schlussphase ist mir Johannes Vogel, ein Informatiklehrer an der BBW, mit Rat und Tat zur Seite gestanden, um mir beim Fertigstellen der Profilfunktionen und des Suchscripts zu helfen.

Ich danke Herr Klemenz, meinem Betreuer, für die kompetente Unterstützung und Begleitung während der ganzen Arbeit.

Meiner Familie möchte ich meinen Dank aussprechen, da sie mich immer wieder in Designfragen beraten hat.

### 9 Anhang

Da Screenshots des Quellcodes mehrere Seiten füllen würden, habe ich den Quellcode im Internet als Download zur Verfügung gestellt: www.scholarcoach.ch/sourcecode/download.php

### Literatur

- [1] Joomla: http://www.joomla.ch. 02.12.2012
- [2] Wordpress: http://de.wordpress.org. 02.12.2012
- [3] Manuel Morschel: Mobile Webseiten mit HTML 5. Data Becker, 2010
- [4] HTML-Seminar: http://www.html-seminar.de. 28.11.2012
- [5] CSS 3.0 Maker: http://www.css3maker.com/index.html. 28.11.2012
- [6] CSS-Tricks: http://css-tricks.com. 28.11.2012
- [7] PHP Tutorial: http://tut.php-quake.net/de/login.html. 28.11.2012
- [8] PHP-Einfach: http://www.php-einfach.de. 28.11.2012
- [9] PHP Kurs: http://www.php-kurs.info/index.html. 28.11.2012
- [10] PageSpeed Insights: http://goo.gl/9zH70. 28.11.2012
- [11] GTmetrix: http://gtmetrix.com/reports/www.scholarcoach.ch/FXifmStW. 28.11.2012
- [12] Whichloadsfaster: http://whichloadsfaster.com. 28.11.2012
- [13] JSFiddle: http://jsfiddle.net. 28.11.2012
- [14] Typetester: http://www.typetester.org. 28.11.2012
- [15] Meine-erste Homepage: http://www.meine-erste-homepage.ch. 28.11.2012
- [16] AddThis: http://www.addthis.com/?r=0. 28.11.2012
- [17] jQuery: http://jqueryui.com. 28.11.2012
- [18] TheCodePlayer: http://thecodeplayer.com. 28.11.2012
- [19] The Art of Web: http://www.the-art-of-web.com. 28.11.2012
- [20] Web Designer Wall: http://webdesignerwall.com. 28.11.2012
- [21] WDL: http://webdesignledger.com. 28.11.2012
- [22] Webdesigndev: http://www.webdesigndev.com. 28.11.2012
- [23] 1aHosting: http://www.1ahosting.ch. 28.11.2012
- [24] Hostpoint: http://www.hostpoint.ch. 28.11.2012
- [25] Hoststar: http://www.hoststar.ch/de/home/home.html. 28.11.2012
- [26] Hostingliste: http://www.hostingliste.ch/webhosting-vergleich. 28.11.2012

### Abbildungsverzeichnis

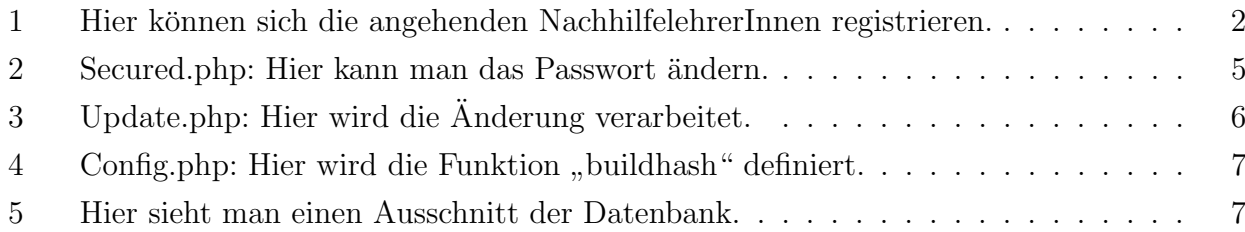